## **Juhend Moodle kasutamiseks**

Selleks, et kursuseid vaadata ja sisuga tutvuda, on kõige lihtsam logida sisse külalisena. Kursuse lingile vajutades avaneb Harno Moodle leht (vaata allolevat pilti) ja külalisena sisse logides avaneb kursuse eelvaade.

Selleks, et kursused kasutusele võtta enda kooli Moodles oleme loonud kursuste varundusfailid, mille saate alla laadida ja seejärel enda kooli Moodle keskkonda üles laadida.

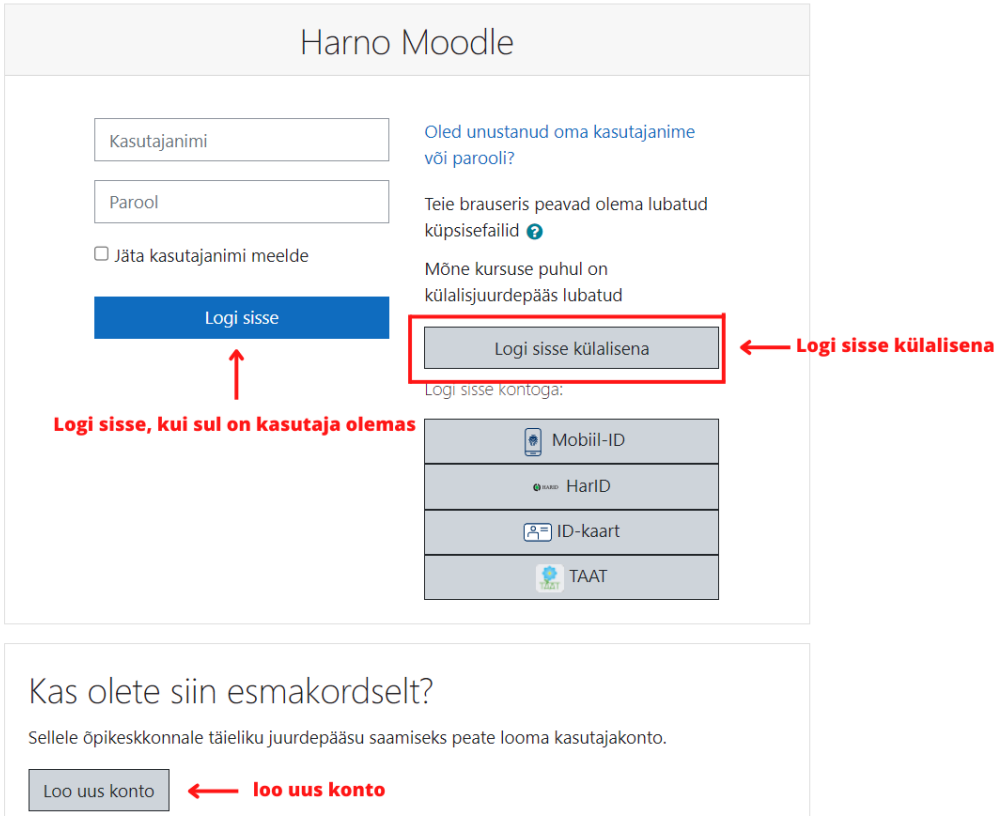